## **Creazione monografia a livelli**

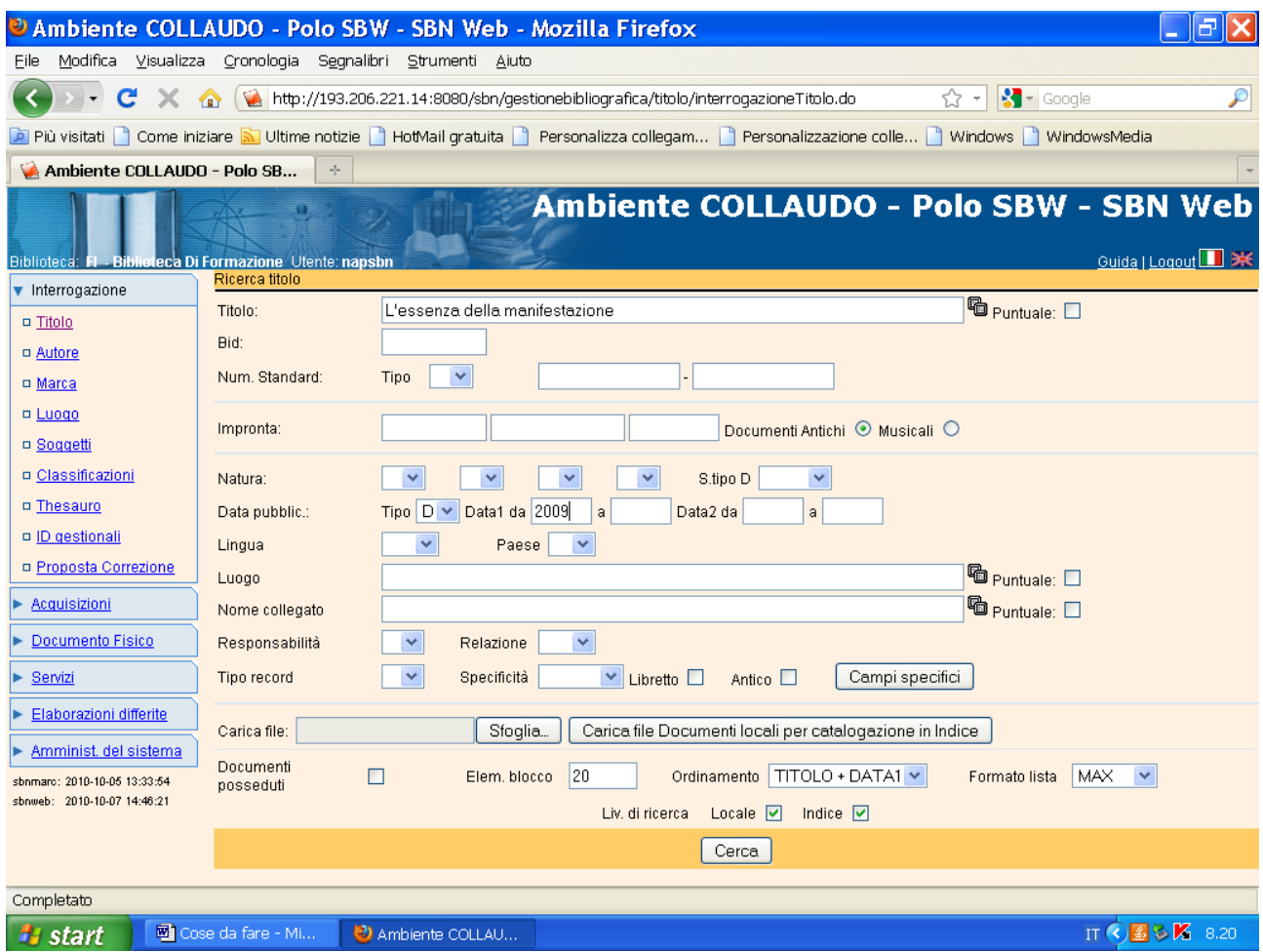

**Cerca**

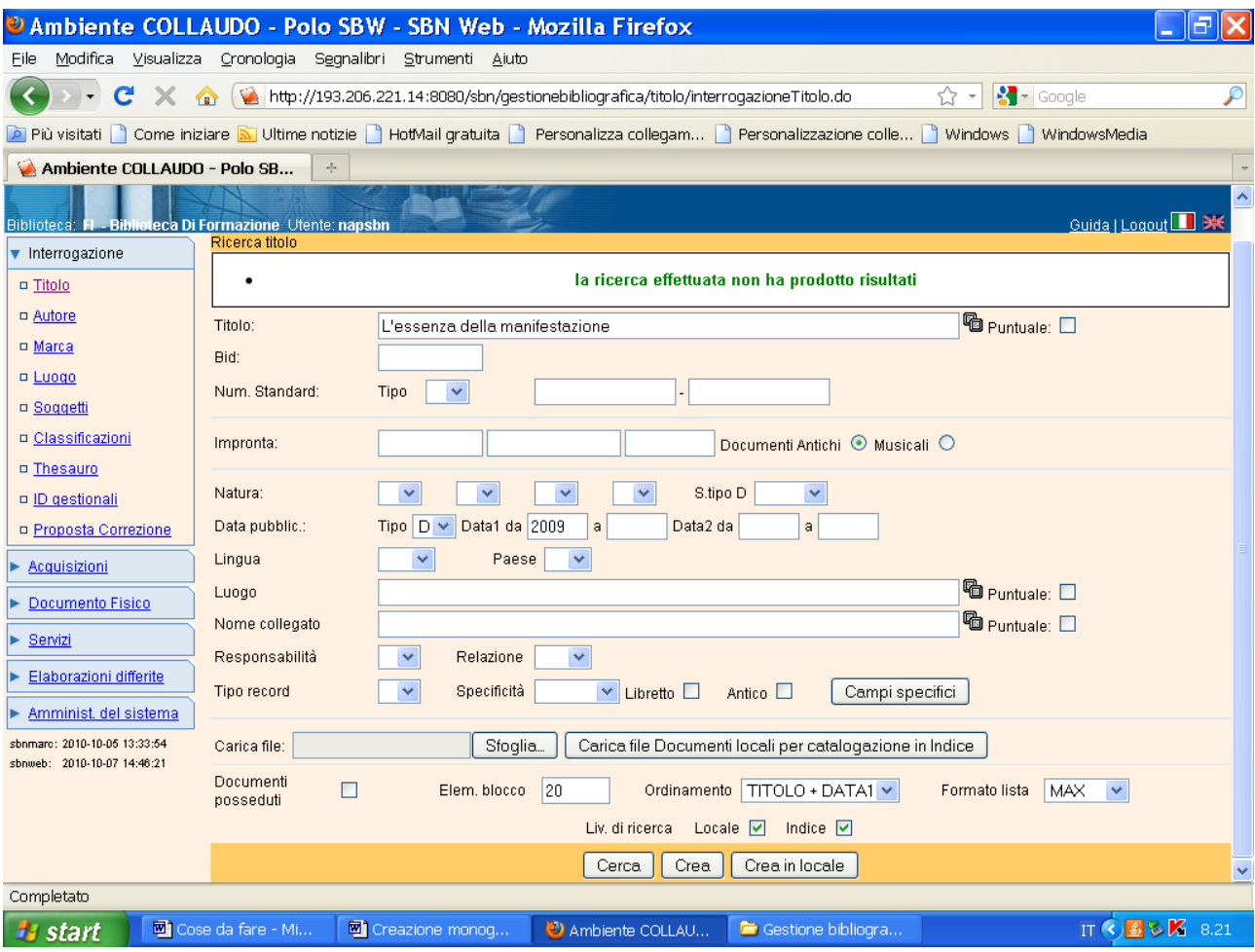

Crea

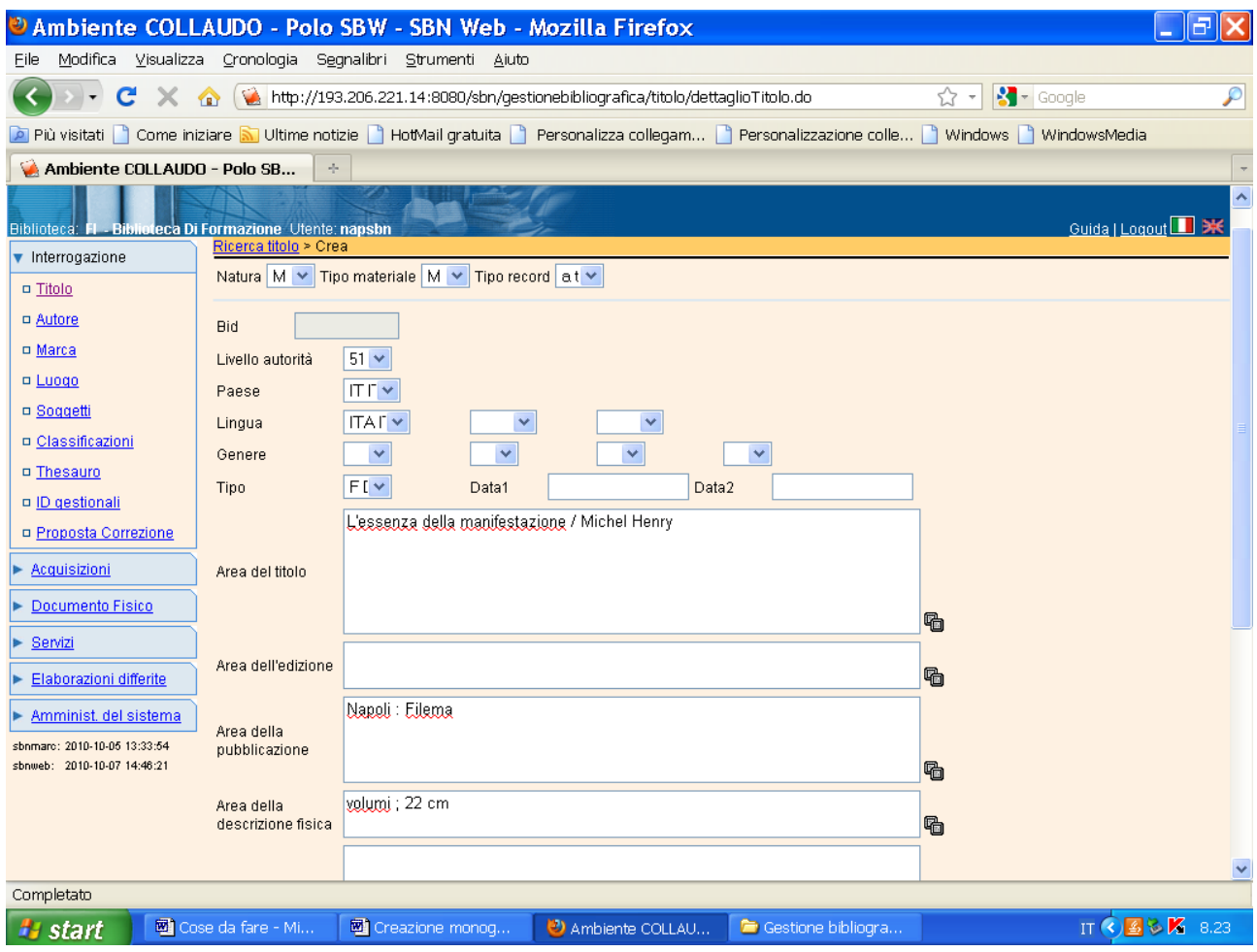

Continua la visualizzazione della schermata:

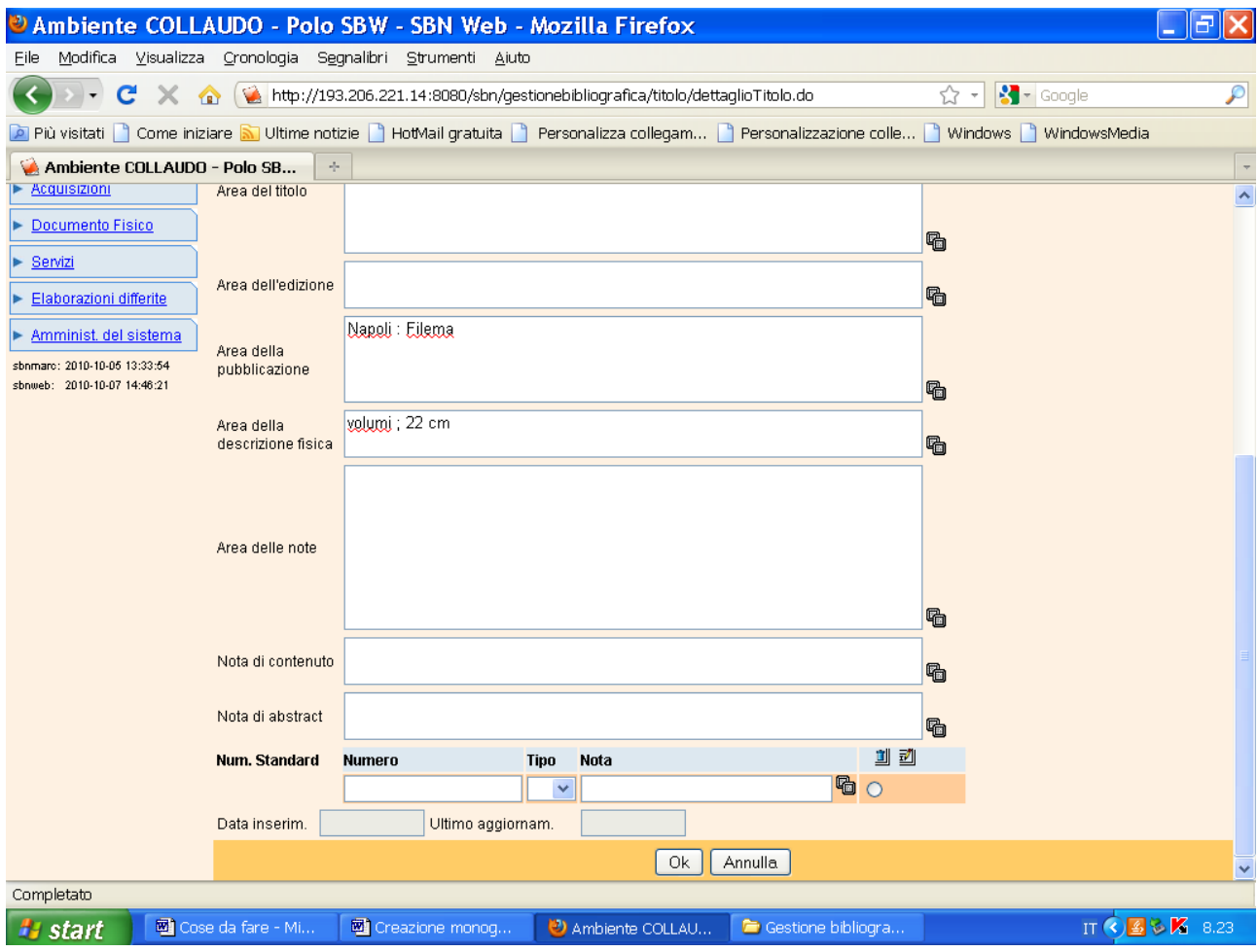

Ok

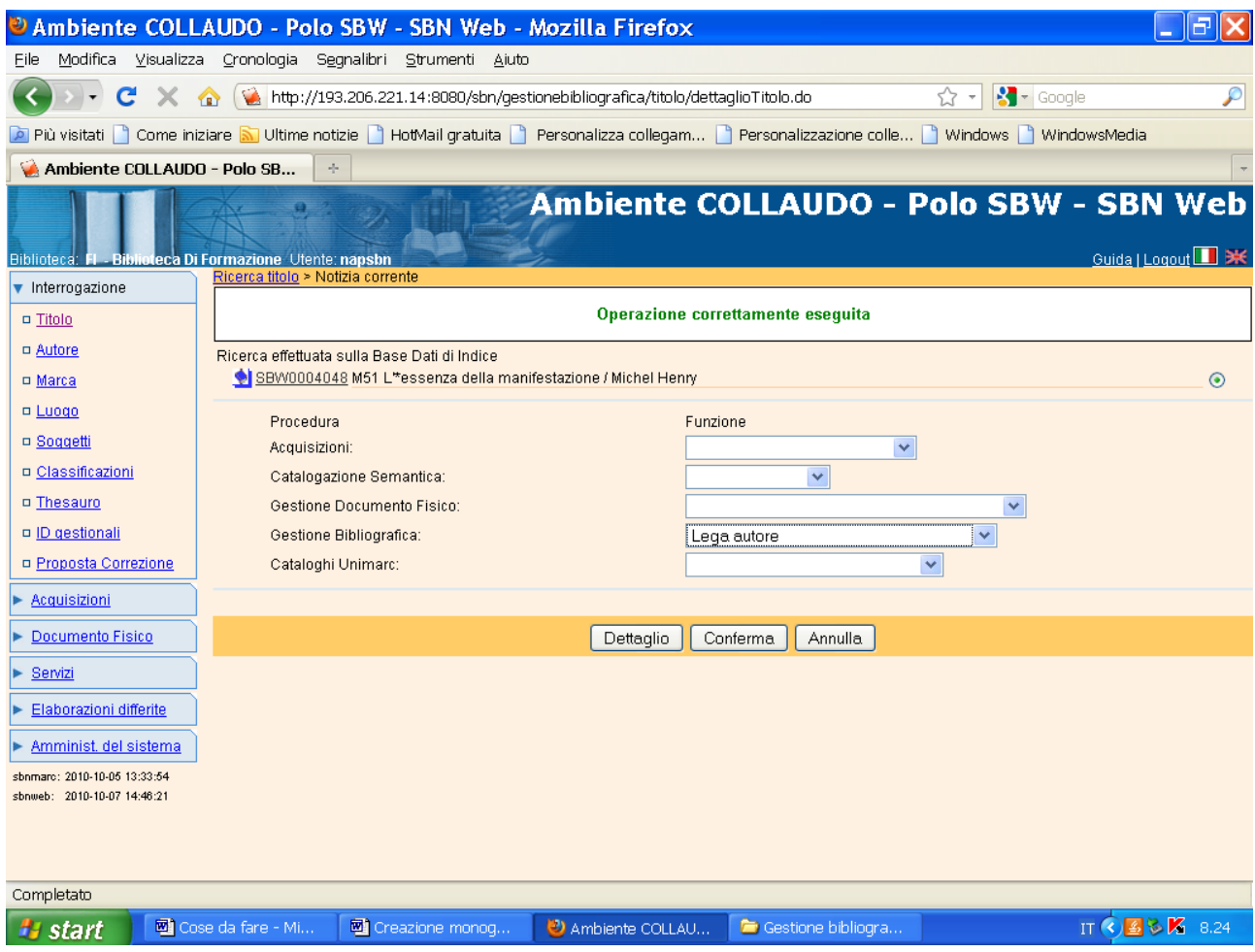

## **Conferma**

**N.B.: Per la creazione autore e il legame autore-titolo si rimanda al file corrispondente**

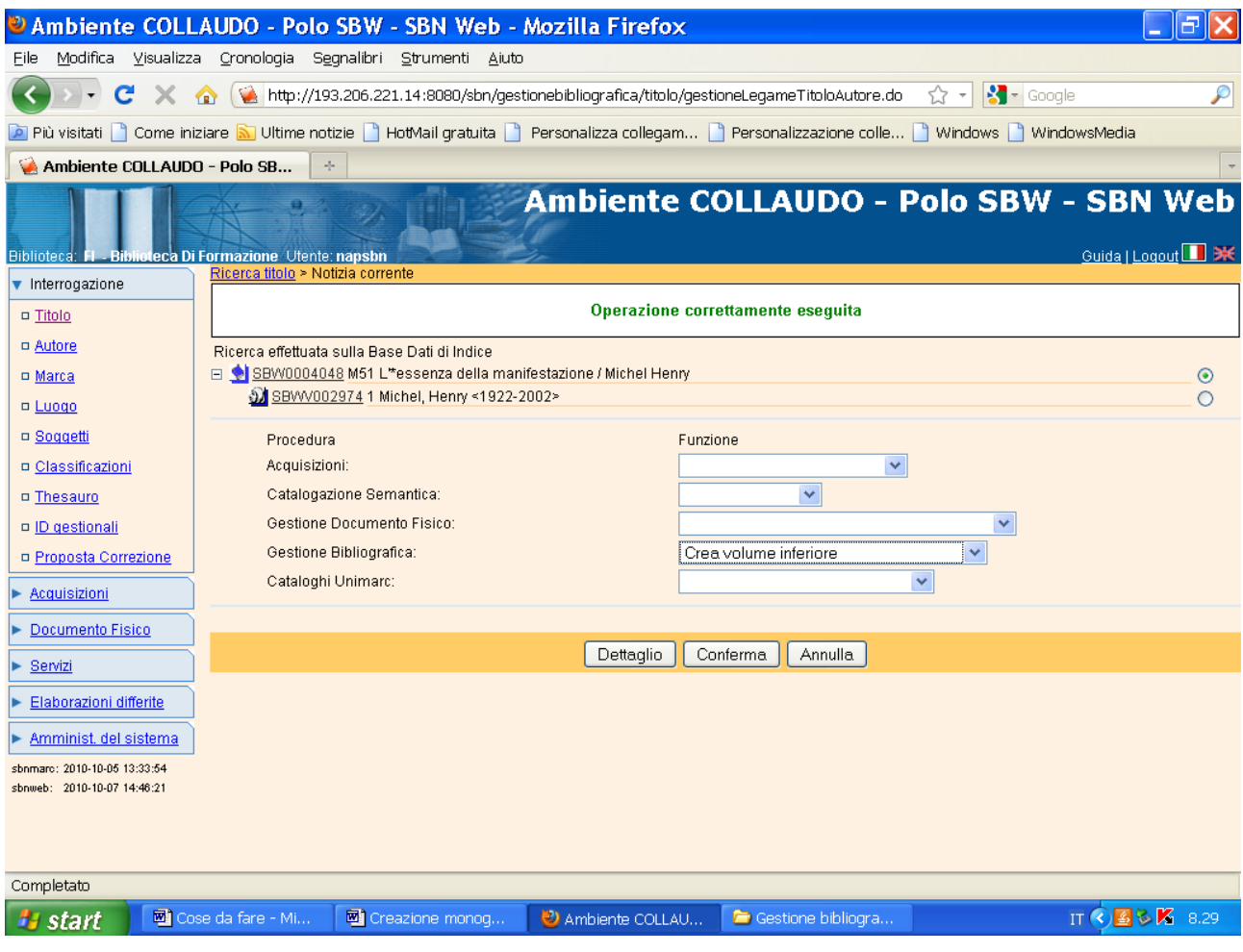

## Conferma

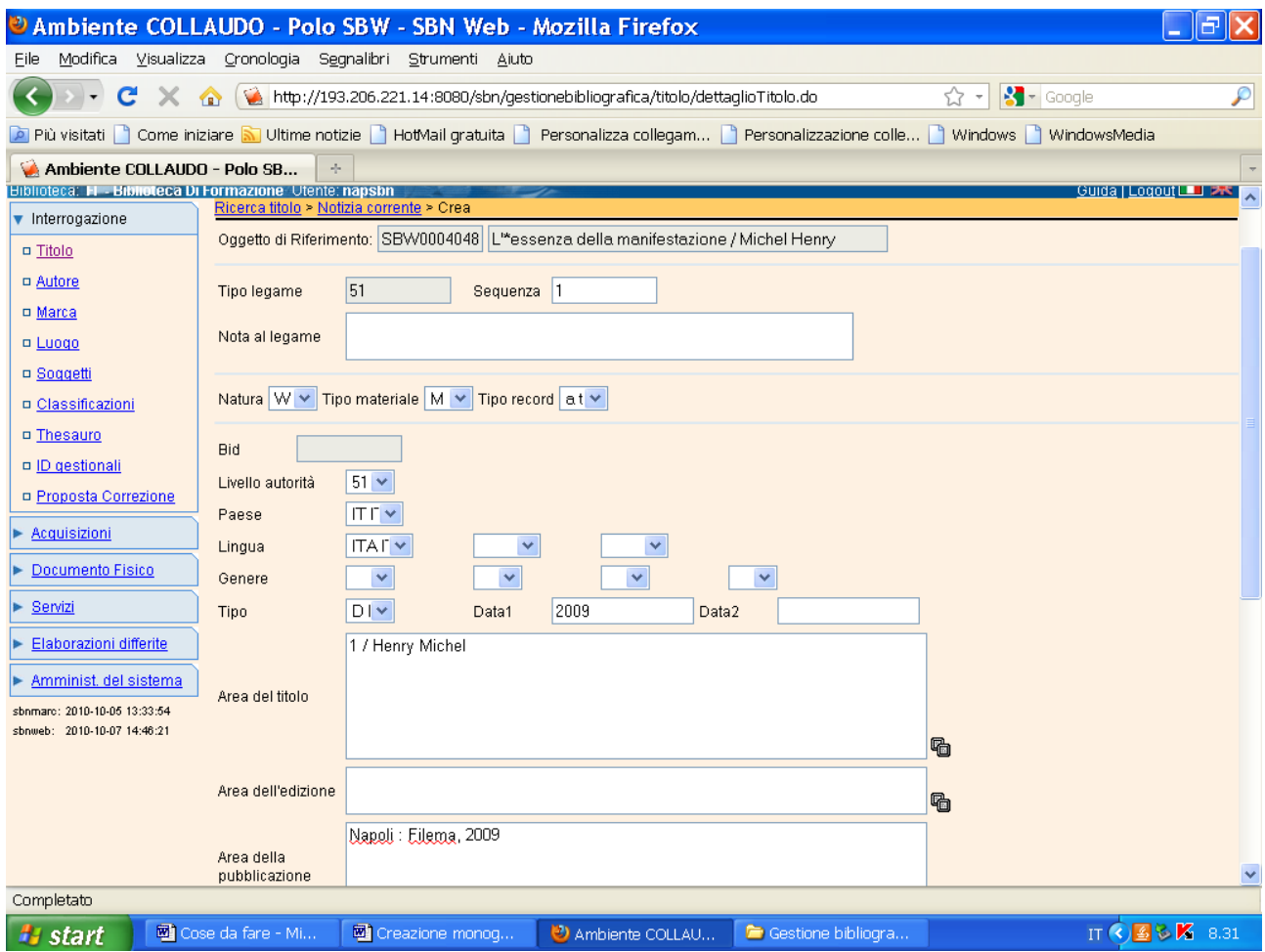

Continua la visualizzazione della schermata:

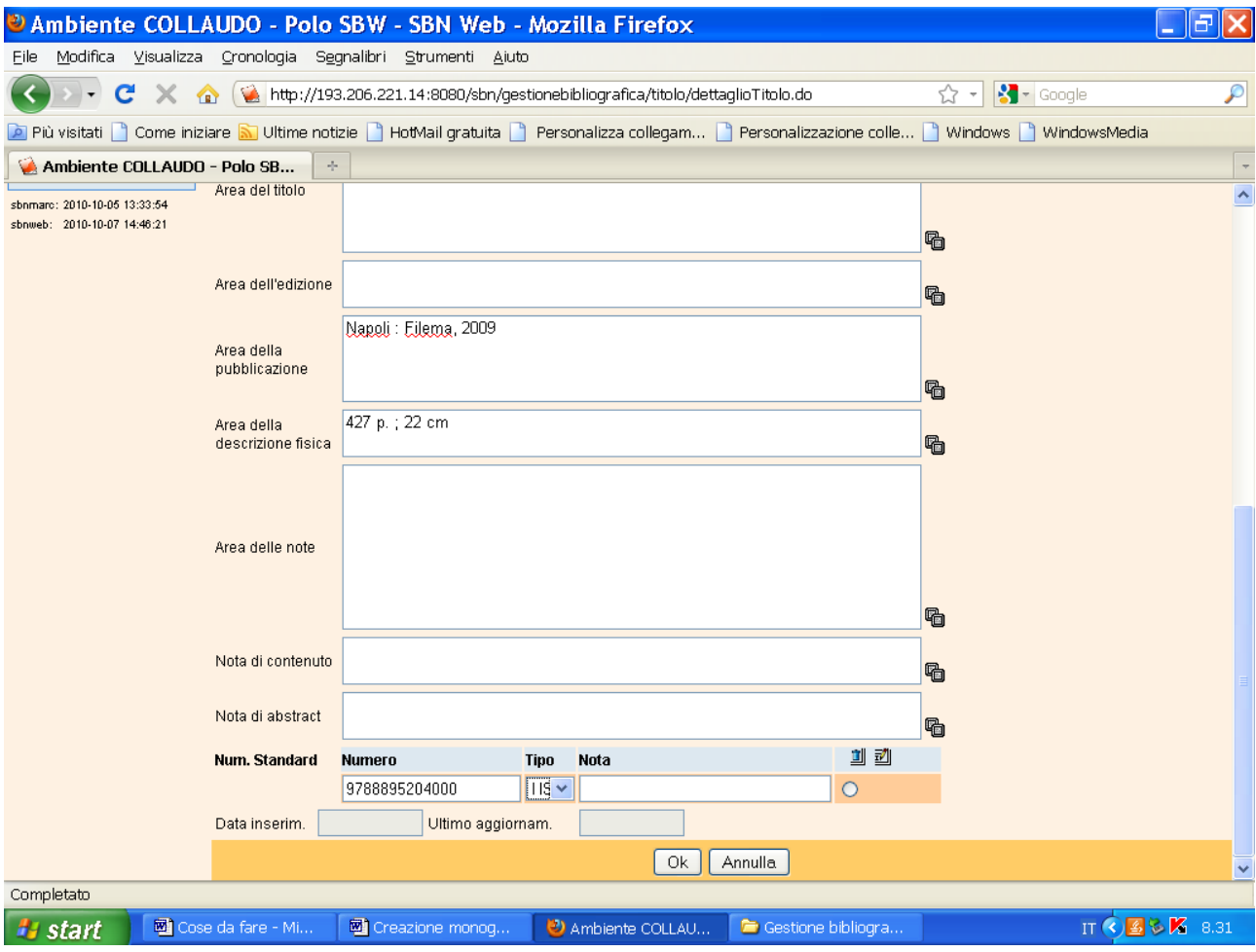

Ok

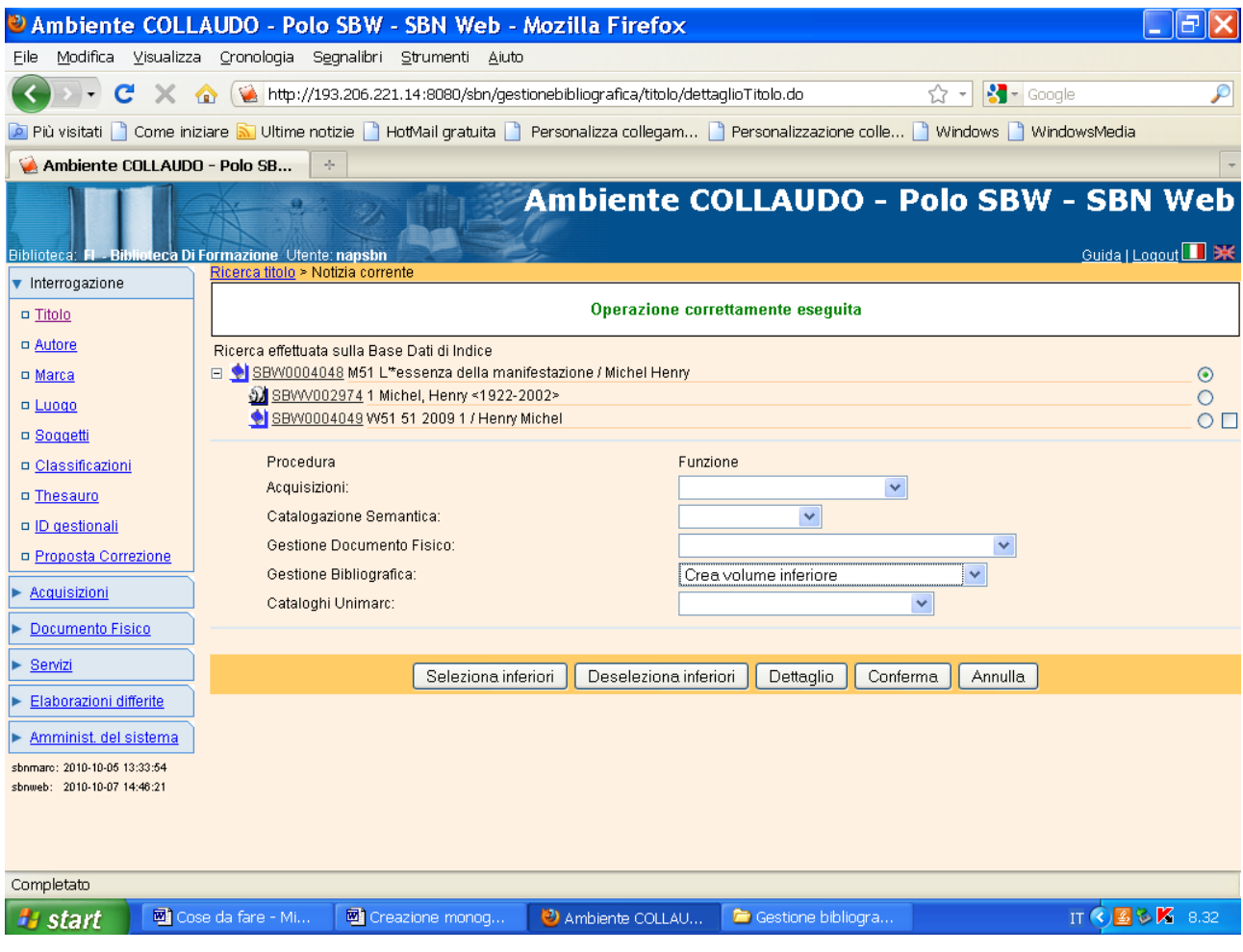

## Conferma

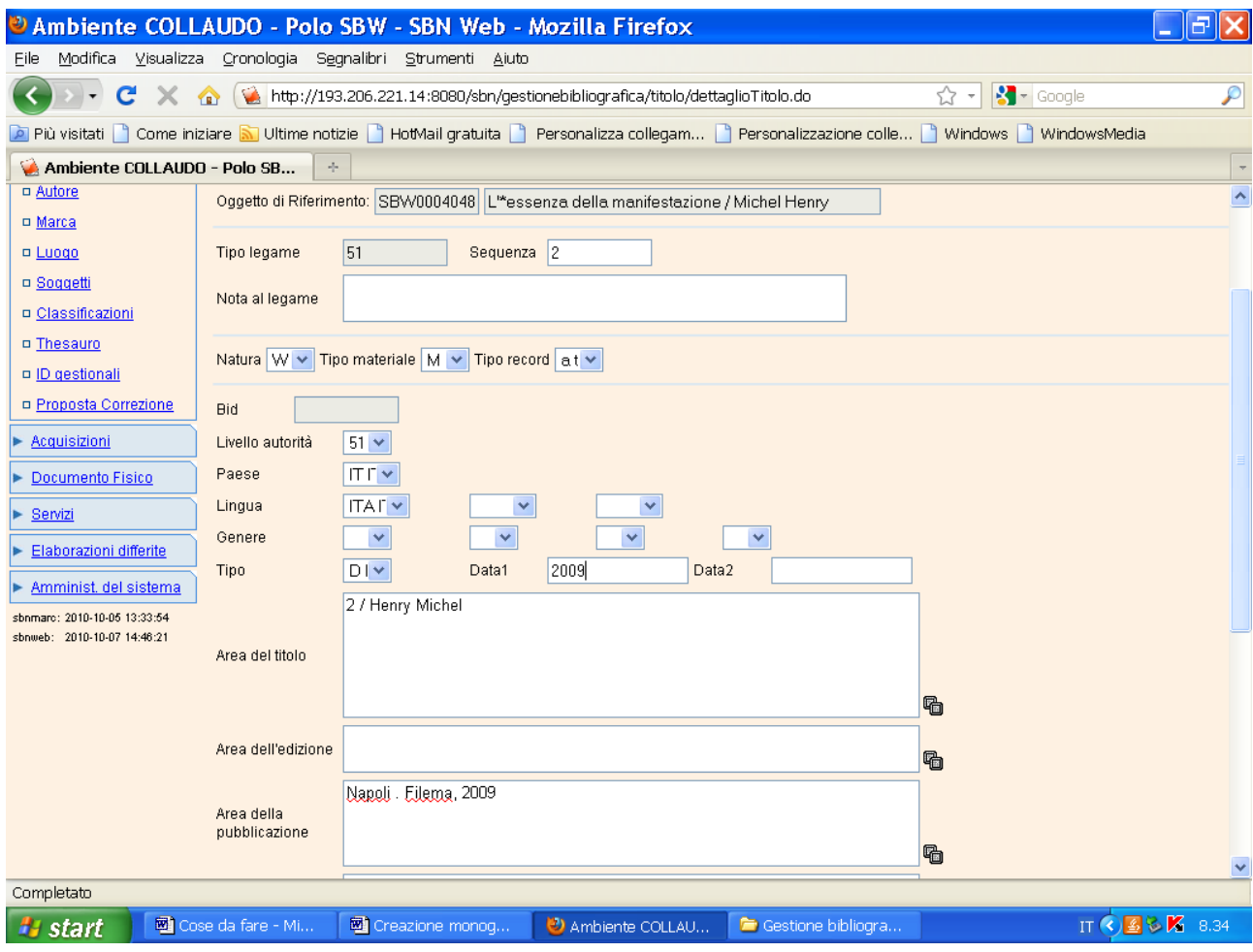

Continua:

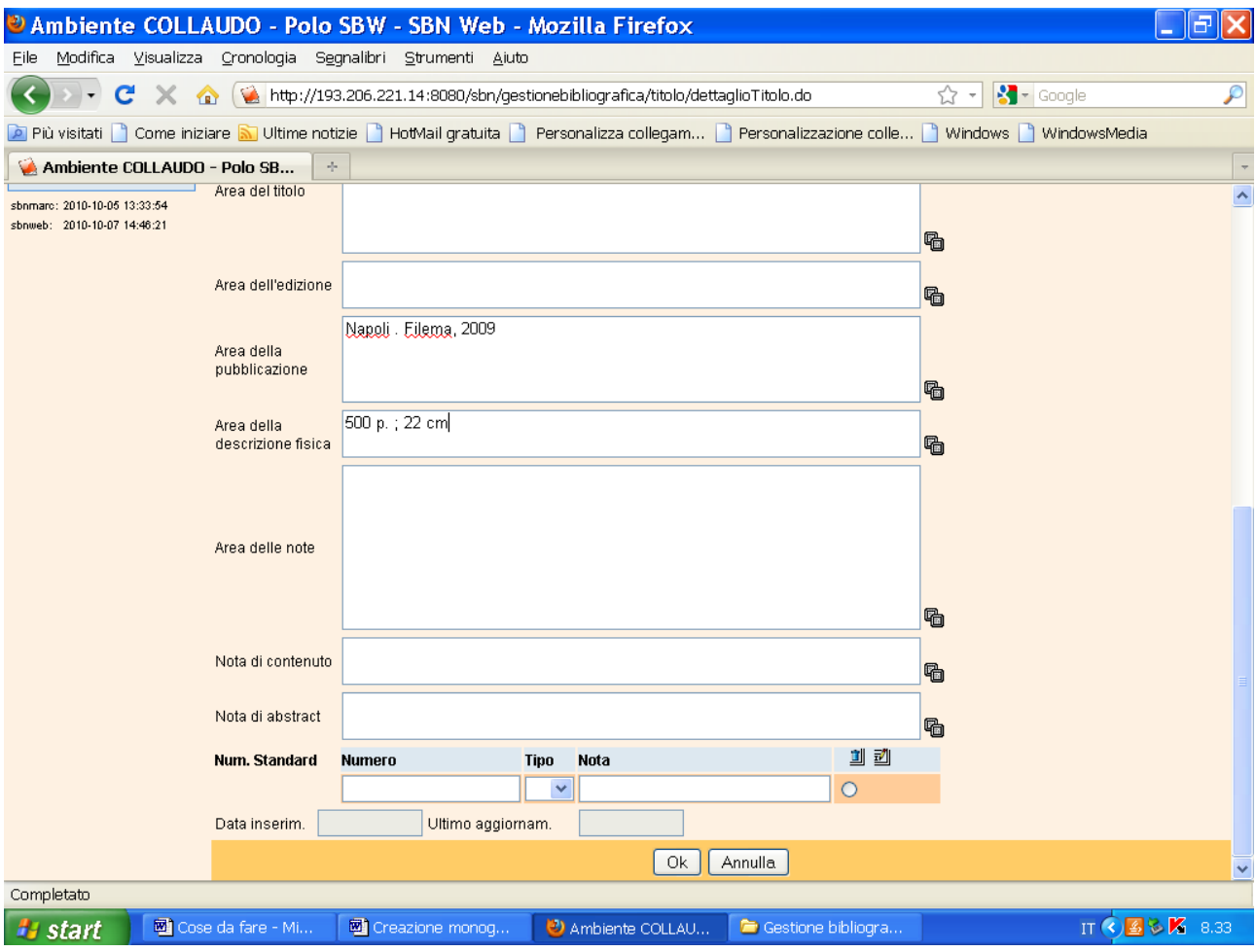

Ok

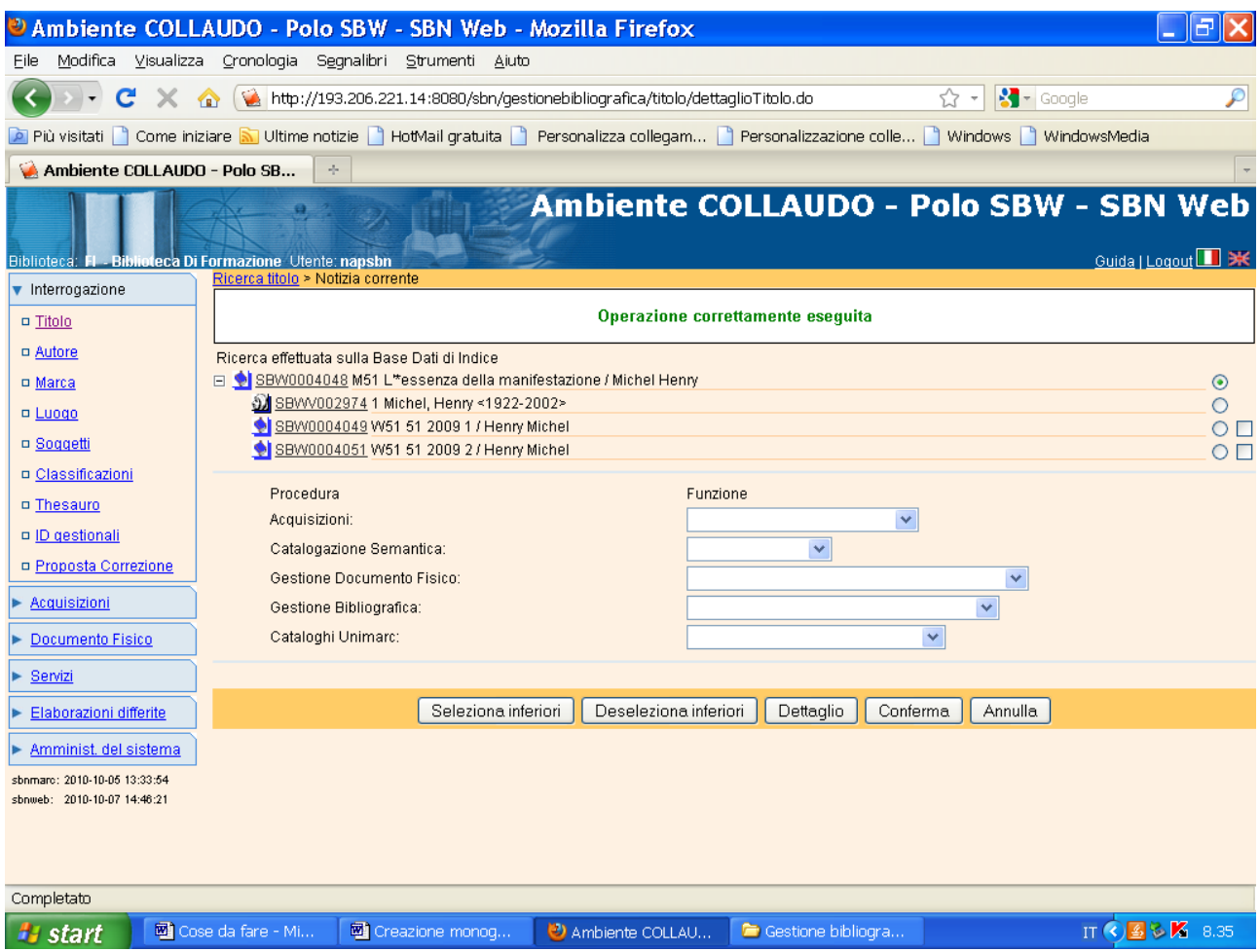

**N.B.:** Il reticolo è completo, in quanto, essendo i due livelli gerarchici inferiori nature W (titolo non significativo), non occorre effettuare il legame fra questi ultimi e l'autore principale comune a tutto il reticolo. Ai livelli inferiori W, infatti, vanno collegati solo gli eventuali autori principali o secondari che siano specifici di quei livelli.

Lo stesso percorso sopra illustrato può essere seguito anche per la creazione di livelli gerarchici inferiori con titoli significativi (nature M). In questi casi si può facoltativamente optare per un percorso "ascendente" , ossia partire dalla creazione del livello inferiore e poi collegarlo con la funzione di "lega titolo" alla monografia superiore preesistente o contestualmente creata. (Cfr. legame tra titolo intermedio e monografia superiore nel file "Creazione monografia a 3 livelli)